# **Loan Payments Made Easy**

# **Frequently Asked Questions**

# What information must be provided for registration?

Your date of birth in **MM/DD/YYYY format**, the last 4 digits of your Social Security Number, and your TTCU account number.

Why can't I complete my registration? (i.e. I received the message: "Sorry, we are unable to verify your account with the details you provided. Please try again.")

- You did not enter your information correctly or in the correct format (MM/DD/YYYY format is required for your date of birth)
- You may not have a loan available for payment online.

Please attempt to re-register with the correct info.

Note: You **CANNOT** make payments to your credit card account through this payment service.

### I forgot my password. How can I retrieve it?

Click the 'Problems Logging In' link. You will need to enter the email you used to register. You will then receive a password reset email to your registered email.

Note: Member Services cannot reset your password over the phone.

# How can I check the status of a payment?

Log in. Under the heading 'Transaction History' you will be see the status of your payment(s).

I received a message that my account has been disabled due to inactivity. How do I re-enable my account?

Your security accounts are disabled after 90 days of inactivity. Please call 800-622-2535 to re-enable your account.

You must sign in at least once every 90 days to avoid having your account disabled.

# Can I make a partial payment?

Yes, you can make a partial loan payment online.

#### How do I update my zip code so I can reset my password in the future?

Upon successful log in, you can update the zip code by clicking on 'User Details' and selecting 'Edit'.

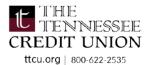

If you are not receiving the password reset email, please call TTCU at 800-622-2535 to update the email address on your online loan payment account.

### Am I able to use a credit card to make a payment through this service?

We do offer the ability to make your payment via credit card through this service. However, we do not accept Visa Credit Cards or American Express cards as a valid form of payment. You can also issue a payment via:

- Debit Card
- One-time ACH transfer from another financial institution

Alternatively, you may make a payment to your loan by transferring funds from your TTCU account through TTCU's Online/Mobile Banking, by visiting a one of our locations or calling Member Services at 800-622-2535.

## Can I set up automatic payments online?

Automatic payments can be set up for TTCU loans. If you would like to pay your loan from a **TTCU account** you may enroll in Online/Mobile Banking and set up a reoccurring transfer.

To automatically pay your TTCU loan **from another financial institution**, you will need to contact member services at 800-622-2535.

### Is there a limit to the dollar amount I can pay online?

Loan payments are limited to \$2,500.00.

### Is there a limit to the number of payments I can make online?

Users may not exceed 10 payments per account, per month.

To make additional payments, you will need to call TTCU at 800-622-2535.

# Am I able to make a payment to a delinquent loan?

No. If the loan is delinquent, please call Member Services at 800-622-2535.

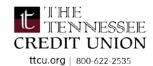